# R11i Overview of Work In Process

**Student Guide** 

14990GC10 Production 1.0 December 2000 D30306

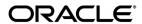

#### Copyright © Oracle Corporation, 2000. All rights reserved.

This documentation contains proprietary information of Oracle Corporation. It is provided under a license agreement containing restrictions on use and disclosure and is also protected by copyright law. Reverse engineering of the software is prohibited. If this documentation is delivered to a U.S. Government Agency of the Department of Defense, then it is delivered with Restricted Rights and the following legend is applicable:

#### **Restricted Rights Legend**

Use, duplication or disclosure by the Government is subject to restrictions for commercial computer software and shall be deemed to be Restricted Rights software under Federal law, as set forth in subparagraph (c)(1)(ii) of DFARS 252.227-7013, Rights in Technical Data and Computer Software (October 1988).

This material or any portion of it may not be copied in any form or by any means without the express prior written permission of the Education Products group of Oracle Corporation. Any other copying is a violation of copyright law and may result in civil and/or criminal penalties.

If this documentation is delivered to a U.S. Government Agency not within the Department of Defense, then it is delivered with "Restricted Rights," as defined in FAR 52.227-14, Rights in Data-General, including Alternate III (June 1987).

The information in this document is subject to change without notice. If you find any problems in the documentation, please report them in writing to Worldwide Education Services, Oracle Corporation, 500 Oracle Parkway, Box SB-6, Redwood Shores, CA 94065. Oracle Corporation does not warrant that this document is error-free.

Oracle and all references to Oracle Products are trademarks or registered trademarks of Oracle Corporation.

All other products or company names are used for identification purposes only, and may be trademarks of their respective owners.

#### **Author**

John Brazier

#### **Technical Contributors and Reviewers**

Barry Kuhl, Pamela Freeman

#### This book was published using:

Oracle<sup>®</sup> Tutor<sup>™</sup>

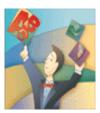

# **Table of Contents**

| R11i Overview of Work In Process    | 1-1  |
|-------------------------------------|------|
| 11i Overview of Work In Process     | 1-2  |
| Objectives                          | 1-3  |
| Agenda                              | 1-4  |
| Introduction                        | 1-5  |
| Review Question                     | 1-10 |
| Overview of Manufacturing Support   | 1-13 |
| Review Question                     | 1-17 |
| Overview of Production Scheduling   |      |
| Review Question                     | 1-23 |
| Overview of Material Control        | 1-26 |
| Review Question                     | 1-29 |
| Overview of Shop Floor Control      | 1-32 |
| Review Question                     | 1-37 |
| Overview of Resource Tracking       | 1-40 |
| Review Question                     | 1-43 |
| Overview of Importing Transactions  | 1-46 |
| Overview of Work In Process Costing |      |
| Summary                             |      |

### **Preface**

#### **Profile**

### **Before You Begin This Course**

Before you begin this course, you should have the following qualifications:

- Thorough knowledge of manufacturing
- Working experience with Oracle Applications

#### **Prerequisites**

• There are no prerequisites for this course.

### **How This Course Is Organized**

This is an instructor-led course featuring lecture and hands-on exercises. Online demonstrations and written practice sessions reinforce the concepts and skills introduced.

### **Related Publications**

#### **Oracle Publications**

Title Part Number

Oracle Work in Process User's Guide A83598-01

#### **Additional Publications**

- System release bulletins
- Installation and user's guides
- read.me files
- Oracle Magazine

# **Typographic Conventions**

# **Typographic Conventions in Text**

| Convention                                         | Element                                                                                                    | Example                                                                                                    |
|----------------------------------------------------|----------------------------------------------------------------------------------------------------|----------------------------------------------------------------------------------------------------|
| Bold italic                                        | Glossary term (if<br>there is a glossary)                                                                       | The <i>algorithm</i> inserts the new key.                                                                                                    |
| Caps and lowercase                                 | Buttons,<br>check boxes,<br>triggers,<br>windows                                                                | Click the Executable button. Select the Can't Delete Card check box. Assign a When-Validate-Item trigger to the ORD block. Open the Master Schedule window.                                                                                                    |
| Courier new, case sensitive (default is lowercase) | Code output,<br>directory names,<br>filenames,<br>passwords,<br>pathnames,<br>URLs,<br>user input,<br>usernames | Code output: debug.set ('I", 300); Directory: bin (DOS), \$FMHOME (UNIX) Filename: Locate the init.ora file. Password: User tiger as your password. Pathname: Open c:\my_docs\projects URL: Go to http://www.oracle.com User input: Enter 300 Username: Log on as scott |
| Initial cap                                        | Graphics labels<br>(unless the term is a<br>proper noun)                                                        | Customer address (but Oracle Payables)                                                                                                    |
| Italic                                             | Emphasized words<br>and phrases,<br>titles of books and<br>courses,<br>variables                                | Do not save changes to the database. For further information, see Oracle 7 Server SQL Language Reference Manual. Enter user_id@us.oracle.com, where user id is the name of the user.                                                                                    |
| Quotation<br>marks                                 | Interface elements with long names that have only initial caps; lesson and chapter titles in cross- references  | Select "Include a reusable module component" and click Finish.  This subject is covered in Unit II, Lesson 3, "Working with Objects."                                                                                                    |
| Uppercase                                          | SQL column<br>names, commands,<br>functions, schemas,<br>table names                                            | Use the SELECT command to view information stored in the LAST_NAME column of the EMP table.                                                                                                    |

| Convention | Element    | Example             |
|------------|------------|---------------------|
| Arrow      | Menu paths | Select File—> Save. |

| Brackets   | Key names        | Press [Enter].                            |
|------------|------------------|-------------------------------------------|
|            |                  |                                           |
| Commas     | Key sequences    | Press and release keys one at a time:     |
|            |                  | [Alternate], [F], [D]                     |
| Plus signs | Key combinations | Press and hold these keys simultaneously: |
|            |                  | [Ctrl]+[Alt]+[Del]                        |

### **Typographic Conventions in Code**

| Convention | Element          | Example              |
|------------|------------------|----------------------|
| Caps and   | Oracle Forms     | When-Validate-Item   |
| lowercase  | triggers         |                      |
| Lowercase  | Column names,    | SELECT last_name     |
|            | table names      | FROM s_emp;          |
|            |                  |                      |
|            | Passwords        | DROP USER scott      |
|            |                  | IDENTIFIED BY tiger; |
|            | PL/SQL objects   | OG_ACTIVATE_LAYER    |
|            |                  | (OG_GET_LAYER        |
|            |                  | (`prod_pie_layer'))  |
|            |                  |                      |
|            |                  |                      |
| Lowercase  | Syntax variables | CREATE ROLE role     |
| italic     |                  |                      |
| Uppercase  | SQL commands and | SELECT userid        |
|            | functions        | FROM emp;            |

### **Typographic Conventions in Navigation Paths**

This course uses simplified navigation paths, such as the following example, to direct you through Oracle Applications.

(N) Invoice > Entry > Invoice Batches Summary (M) Query > Find (B) Approve

This simplified path translates to the following:

- 1. (N) From the Navigator window, select Invoice > Entry > Invoice Batches Summary.
- 2. (M) From the menu, select Query > Find.
- 3. (B) Click the Approve button.

#### **Notations:**

- (N) = Navigator
- (M) = Menu
- (T) = Tab

- (I) = Icon
- (H) = Hyperlink
- (B) = Button

### **Typographical Conventions in Help System Paths**

This course uses a "navigation path" convention to represent actions you perform to find pertinent information in the Oracle Applications Help System.

The following help navigation path, for example—

(Help) General Ledger > Journals > Enter Journals

—represents the following sequence of actions:

- 1. In the navigation frame of the help system window, expand the General Ledger entry.
- 2. Under the General Ledger entry, expand Journals.
- 3. Under Journals, select Enter Journals.
- 4. Review the Enter Journals topic that appears in the document frame of the help system window.

### **Getting Help**

Oracle Applications provides you with a complete online help facility.

Whenever you need assistance, simply choose an item from the Help menu to pinpoint the type of information you want.

### To display help for a current window:

1. Choose Window Help from the Help menu, click the Help button on the toolbar, or hold down the Control key and type 'h'.

A web browser window appears, containing search and navigation frames on the left, and a frame that displays help documents on the right.

The document frame provides information on the window containing the cursor. The navigation frame displays the top-level topics for your responsibility, arranged in a tree control.

2. If the document frame contains a list of topics associated with the window, click on a topic of interest to display more detailed information.

3. You can navigate to other topics of interest in the help system, or choose Close from your web browser's File menu to close help.

#### Searching for Help

You can perform a search to find the Oracle Applications help information you want. Simply enter your query in the text field located in the top-left frame of the browser window when viewing help, then click the adjacent Find button.

A list of titles, ranked by relevance and linked to the documents in question, is returned from your search in the right-hand document frame. Click on whichever title seems to best answer your needs to display the complete document in this frame. If the document doesn't fully answer your questions, use your browser's Back button to return to the list of titles and try another.

| <b>R11i Overview</b> | of | Work | ln |
|----------------------|----|------|----|
| Process              |    |      |    |

Chapter 1

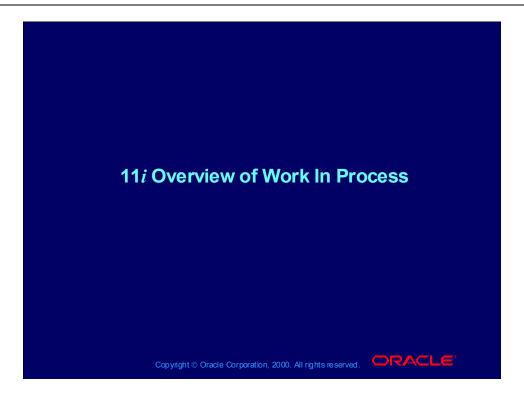

# **Objectives**

After completing this course, you should be able to do the following:

- Define Oracle Work In Process.
- Describe manufacturing support within Oracle Work In Process.
- Describe production scheduling and material control.
- Define shop floor control and resource tracking.
- Describe costing methods within Oracle Work In Process.
- Describe the possibilities of importing transactions into Oracle Work In Process.

# **Agenda**

- Introduction to Oracle Work In Process
- Overview of Manufacturing Support
- Overview of Production Scheduling
- Overview of Material Control
- Overview of Shop Floor Control
- Overview of Resource Tracking
- Overview of Importing Transactions
- Overview of Work In Process Costing
- Summary

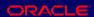

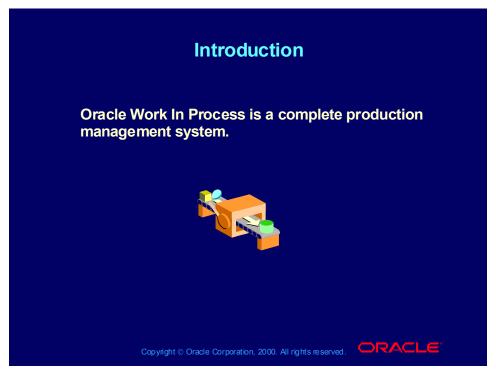

Oracle Work In Process is an easy to use yet powerful tool that maintains all of your production information. It is an integral part of Oracle's suite of business solutions.

Work In Process supports discrete, project, repetitive, assemble-to-order, and work order-less manufacturing. Inquiries and reports give you a complete picture of transactions, materials, resources, costs and job/schedule progress on your shop floor.

#### Introduction

- You must perform the necessary setup steps before using Oracle Work In Process. You will need to supply data determined by your business requirements.
- The Oracle Work In Process set up will determine how Work In Process functions in your organization.
- The set up steps you perform will also determine how Work In Process will communicate with other modules depending on your organization. For example, some required set up steps are determined by your companies costing methods (e.g. standard costing vs. actual costing).

Copyright © Oracle Corporation, 2000. All rights reserved.

You may refer to the R11i Oracle Work In Process User Guide for more information on setting up Work In Process. The online help is also an effective source for information on setting up Work In Process. The following navigational path will guide you to detailed documentation in the online help:

(Help) Oracle Manufacturing Applications > Oracle Work In Process > Setting Up.

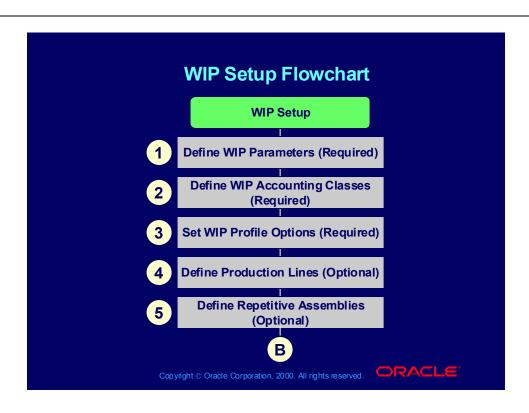

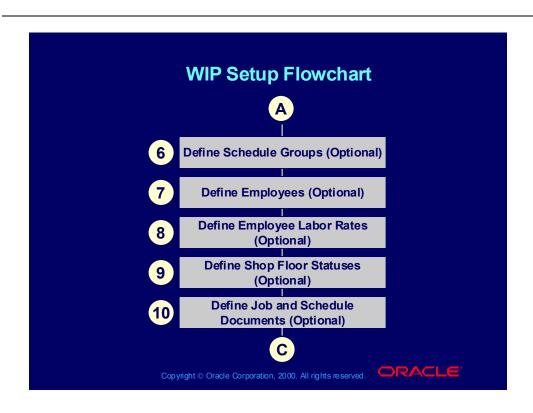

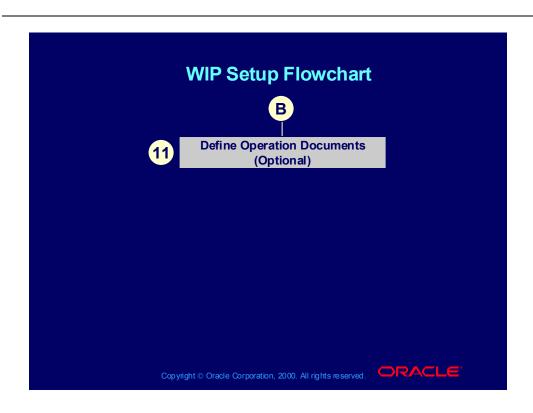

Oracle Work In Process is a complete production management system.

- 1. True
- 2. False

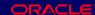

Oracle Work In Process is a complete production management system.

- 1. True
- 2. False

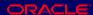

# **Agenda**

- Introduction to Oracle Work In Process
- Overview of Manufacturing Support
- Overview of Production Scheduling
- Overview of Material Control
- Overview of Shop Floor Control
- Overview of Resource Tracking
- Overview of Importing Transactions
- Overview of Work In Process Costing
- Summary

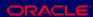

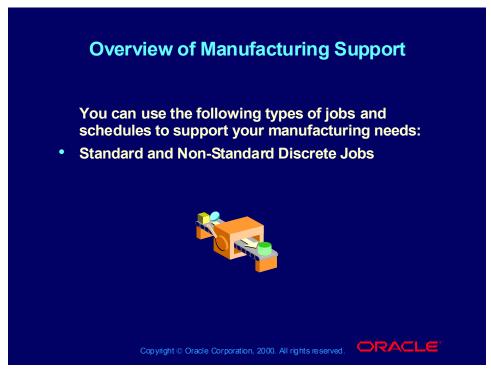

#### Standard and Non-Standard Discrete Jobs

You can create *Standard Discrete Jobs* which control the material, resources, and operations required to build an assembly and also collect manufacturing costs. Standard discrete jobs are used for a typical production of an item.

You may assign a bill of material and routing to a standard discrete job, or you can assign only a bill of material or only a routing or neither.

You can create *Non-standard discrete jobs* which control material and resources, and collect costs for miscellaneous manufacturing activities. For example, you can use Non-Standard discrete jobs for rework, repair work or maintenance. Non-standard discrete jobs do not earn overhead on completion, instead material overhead at completion is posted directly to the subinventory material overhead account.

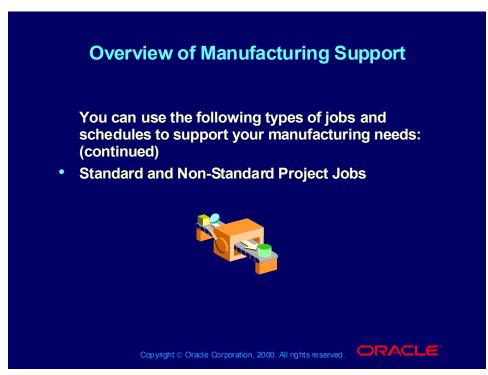

### Standard and Non-Standard \*Project Jobs

Project jobs give you the ability to track the material and manufacturing costs that are specific to a given project. You can issue project or common inventory to project jobs, and you can charge resources and overhead to project jobs. You can add project/task references to both standard and non-standard discrete jobs.

You may assign a bill of material and routing to a standard project job, or you can assign only a bill of material or only a routing or neither.

You can only add project numbers to discrete jobs if the *Project References Enabled* organization parameter in Oracle Inventory is set. You must also specify a task if the job has a project number and the *Project Control Level* organization parameter is set to task.

\*Oracle Project Management is a separately licensed product therefore is not included within Oracle Work In Process.

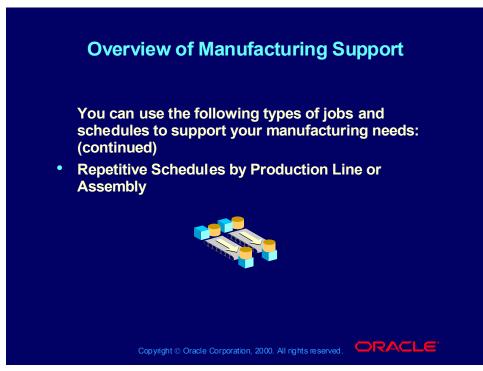

### Repetitive Schedules by Production Line/Assembly

By using repetitive schedules, you can control your repetitive production quantities and charge all production costs to the assembly itself, which eliminates the need for individual discrete jobs.

You can define any number of line/assembly associations, which establish a link between an assembly and the production line that the assembly is manufactured on. You can also update and delete line/assembly associations.

You can build the same assembly on different production lines and you can build different assemblies on the same production line. Each assembly on a line can be assigned a primary or alternate bill of material as well as a primary or alternate routing.

You may assign a bill of material and routing to a repetitive schedule, or you can assign only a bill of material or only a routing or neither.

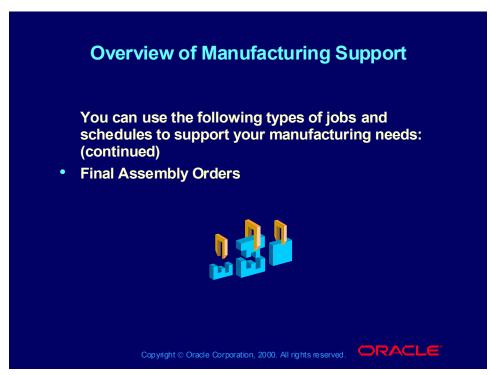

### **Final Assembly Orders**

You can create final assembly orders for Assemble to Order items automatically. These discrete job orders are created on a single job to single sales order delivery basis. You may also associate sales orders to discrete jobs for any item, thereby allocating production to specific customers. To determine the start date, these jobs are backward scheduled from the order due date. The bill of material and routing revisions are determined by the calculated start date.

You must assign a bill of material and routing to a standard project job.

- 1. True
- 2. False

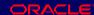

You must assign a bill of material and routing to a standard project job.

- 1. True
- 2. False

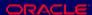

# **Agenda**

- Introduction to Oracle Work In Process
- Overview of Manufacturing Support
- Overview of Production Scheduling
- Overview of Material Control
- Overview of Shop Floor Control
- Overview of Resource Tracking
- Overview of Importing Transactions
- Overview of Work In Process Costing
- Summary

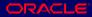

# Overview of Production Scheduling

# **Overview of Production Scheduling**

- You can use Oracle Work In Process to schedule production resources and materials, to meet customer delivery requirements, and to maintain a smooth production flow.
- Scheduling establishes expected dates and times for material and resource requirements, as well as for the supply availability of assemblies built on the jobs and repetitive schedules.

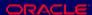

# Overview of Production Scheduling

# **Overview of Production Scheduling**

**Production Scheduling includes:** 

- Loading and sequencing repetitive production by assembly and by production line.
- Scheduling start and stop times for jobs, operations and resources to the minute.
- Scheduling fixed, variable and overlapping time elements.
- Forward, backward, manual and midpoint forward rescheduling.
- Automatically updating the master schedule.

Copyright © Oracle Corporation, 2000. All rights reserved.

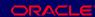

Note: Oracle Work In Process provides unconstrained scheduling. Constraint based scheduling is available as an optional separate product.

# **Overview of Production Scheduling**

Work In Process uses two scheduling methods:

- **Detailed Scheduling**
- Repetitive Line Scheduling

Copyright © Oracle Corporation, 2000. All rights reserved.

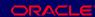

### **Detailed Scheduling**

Oracle uses detailed scheduling to schedule discrete production. Detailed scheduling applies resource usage defined by routings and resources to resource availability defined by the manufacturing calendar days, shifts, and exceptions on a minute by minute basis to determine job start and end times and operation start and end times.

### Repetitive Line Scheduling

Repetitive line scheduling is used to schedule repetitive production. When you define repetitive schedules you must specify the line on which you plan to produce the repetitive assembly and the quantity you plan to build. Repetitive line scheduling then uses the line start and stop times, production rat, and lead time with the manufacturing calendar to schedule you repetitive schedules.

You are only allowed to reschedule production forward or backward.

- 1. True
- 2. False

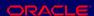

You are only allowed to reschedule production forward or backward.

- 1. True
- 2. False

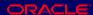

# **Agenda**

- Introduction to Oracle Work In Process
- Overview of Manufacturing Support
- Overview of Production Scheduling
- Overview of Material Control
- Overview of Shop Floor Control
- Overview of Resource Tracking
- Overview of Importing Transactions
- Overview of Work In Process Costing
- Summary

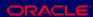

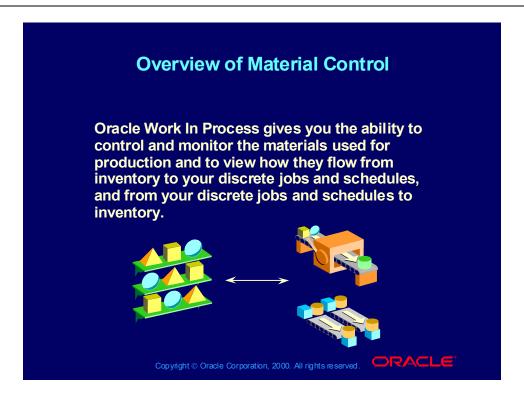

### **Overview of Material Control**

When you define jobs and repetitive schedules, you can control material by:

- Combining bills of material with routings to create specific material requirements.
- Specifying when and where materials are to be issued or backflushed.
- Assigning Supply Types to control how materials are supplied.

Copyright © Oracle Corporation, 2000. All rights reserved.

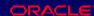

By synchronizing your bill of material with routings, you can specify when and where materials are to be issued or backflushed to your jobs and schedules. Supply Types control whether the material is issued or backflushed to the job or schedule and controls how the material is costed to the job or schedule.

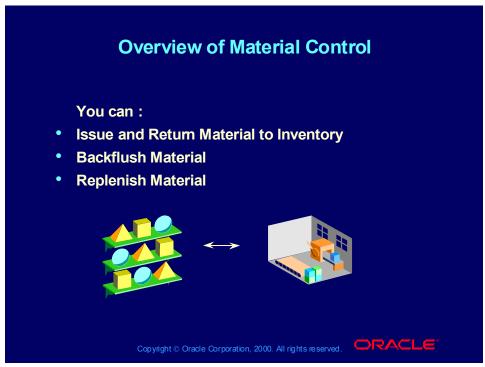

#### **Issue and Return Material to Inventory**

Material can be issued from inventory and these transactions are reversible, so you can return components that have been issued to jobs and schedules back to inventory. You can also return completed assemblies from inventory back to a job or schedule.

#### **Backflush Material**

An *Operation Pull* item supply type is backflushed from a specific subinventory (and possibly a locator within that subinventory) and is only backflushed after the completion of that specific operation. An *Assembly Pull* item supply type is backflushed from a specific subinventory (and possibly a locator within that subinventory) and is only backflushed when the entire assembly is complete.

#### Replenish Material

You can replenish supply subinventories and locators to ensure that materials are available for backflush transactions.

Supply types determine whether material will be backflushed or issued.

- 1. True
- 2. False

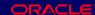

Supply types determine whether material will be backflushed or issued.

- 1. True
- 2. False

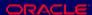

- Introduction to Oracle Work In Process
- Overview of Manufacturing Support
- Overview of Production Scheduling
- Overview of Material Control
- Overview of Shop Floor Control
- Overview of Resource Tracking
- Overview of Importing Transactions
- Overview of Work In Process Costing
- Summary

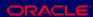

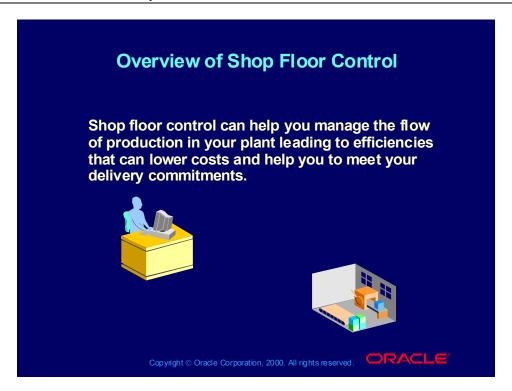

## **Overview of Shop Floor Control**

**Oracle Shop Floor Control enables you to:** 

- Move assemblies within operations.
- Load move transaction information from external systems.
- Define and assign shop floor statuses.
- Use dispatch reports.
- Automatically create purchase requisitions for outside processing operations.
- Rework problem assemblies.
- Scrap assemblies.

Copyright © Oracle Corporation, 2000. All rights reserved.

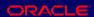

Move assemblies within operations (Intraoperation moves) and between operations (Interoperation moves). You can also complete and return assemblies from and to jobs and schedules using move transactions.

Load move transaction information from external systems, such as barcode readers, into the Open Move Transaction Interface table.

**Define and assign shop floor statuses** to control move transactions by assigning statuses to intraoperation steps on the work in process routing.

Use dispatch reports to help you prioritize work at specific operations, production on specific lines and to locate assemblies on the shop floor.

Automatically create purchase requisitions for outside processing operations, also you can control the movement of assemblies to and from your suppliers.

**Rework problem assemblies** using Reject intraoperation steps, rework operations, or non-standard discrete jobs.

**Scrap Assemblies** at any point during the production process.

# Overview of Shop Floor Control There are five available intraoperation steps. You select the active intraoperation steps during setup. Queue Run To Move Reject Scrap

#### Queue

Assemblies in the Queue intraoperation step of an operation are waiting for you to perform work on them. Queue is the default intraoperation step for every operation in a routing

#### Run

Assemblies in the run intraoperation step are ready to be worked on. You can move assemblies from the Run step to any other enabled intraoperation step in the routing.

#### To Move

Assemblies in the To Move intraoperation step of an operation have been completed and are waiting to be moved to the next operation. You can move assemblies from the To Move intraoperation step to any other enabled intraoperation step in the routing.

### Reject

Assemblies in the Reject intraoperation step of an operation have been rejected and are waiting to be repaired or scrapped. You can move assemblies from the Reject intraoperation step to any other enabled intraoperation step in the routing.

## Scrap

Assemblies in the Scrap intraoperation step are considered unusable. This step is for those assemblies whose yield loss you want to consider as a variance on the discrete job or repetitive schedule. You can incur this variance immediately by entering a scrap account as you move assemblies into this step or you can wait

| until the job is closed or the period is closed to incur the variance. Scrapping assemblies can be done in a work orderless environment as well. |  |
|----------------------------------------------------------------------------------------------------|--|
|                                                                                                    |  |
|                                                                                                    |  |
|                                                                                                    |  |
|                                                                                                    |  |
|                                                                                                    |  |
|                                                                                                    |  |
|                                                                                                    |  |
|                                                                                                    |  |
|                                                                                                    |  |
|                                                                                                    |  |
|                                                                                                    |  |
|                                                                                                    |  |
|                                                                                                    |  |
|                                                                                                    |  |
|                                                                                                    |  |

## **Overview of Shop Floor Control**

- Oracle Work In Process considers an assembly to have completed an operation if the assembly is at certain intraoperation steps.
- Oracle Work In Process considers an assembly to have not completed an operation if the assembly is at certain intraoperation steps.

Copyright © Oracle Corporation, 2000. All rights reserved.

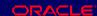

#### Complete vs. Incomplete Operation Steps

Operations are considered complete if they are in the To Move, Reject, or Scrap intraoperation steps. When assemblies are moved into one of these intraoperation steps or are moved to the next operation Queue, the system automatically backflushes Operation Pull components and charges the resources associated with that operation.

An operation is considered incomplete at if they are in the Queue or Run Intraoperation Steps.

You can scrap assemblies at any time during the production process.

- 1. True
- 2. False

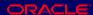

You can scrap assemblies at any time during the production process.

- 1. True
- 2. False

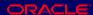

- Introduction to Oracle Work In Process
- Overview of Manufacturing Support
- Overview of Production Scheduling
- Overview of Material Control
- Overview of Shop Floor Control
- Overview of Resource Tracking
- Overview of Importing Transactions
- Overview of Work In Process Costing
- Summary

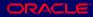

## **Overview of Resource Tracking**

- You can assign a resource to each operation on your Work In Process routing.
- You can assign a resource manually, after you have created your job or you can add a resource to the operation when you create your routing.
- A resource resides within an operation, it can be a person, a machine, tools, services, etc.

Copyright © Oracle Corporation, 2000. All rights reserved.

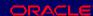

You can define and control resources during your production process using these features:

#### Resource Types

You can charge resources based upon their charge type:

WIP Move, Manual, PO Move, and PO Receipt

#### **Manual Resource Transactions**

You can manually charge resources associated with discrete job and repetitive schedule operations.

#### Automatic Resource Transactions

When you move job and schedule assemblies forward in their routing, pre assigned WIP Move resources are automatically charged at their standard rate. If you move assemblies backward, WIP Move resource charges are reversed.

#### **Resource Requirements**

You can add resources to existing routing operations as well as to operations not on the original routing.

#### **Outside Processing Resources**

You can assign outside processing resources to job and schedule routing operations.

#### **Open Resource Transaction Interface**

You can load resource transaction information from external systems into the Open Resource Transaction Interface table.

#### Flexible Labor Transactions

You can charge person-type resources with or without entering an employee.

#### **Actual Rate Resource Transactions**

If you define a resource as costed at an actual rate, you can enter the actual rate during a manual resource transaction using the Open Resource Transaction Interface.

#### **Automatic Overhead Charging**

The appropriate overhead costs are automatically charged as you move assemblies through the shop floor.

## **Resource Reporting**

You can report on resource transactions, efficiencies, and costs by job, repetitive schedule, department, or resource to get a complete history of resource activities.

# Overview of Resource Tracking There are three resource charge types: WIP Move Manual PO Move/PO Receipt Copyright © Oracle Corporation, 2000. All rights reserved.

#### **Definition of Resource Charge Types**

WIP Move resources are automatically charged at their standard (predefined) rate as you move assemblies forward from the Queue or Run intraoperation step to the To move, Reject, or Scrap intraoperation step of the same operation or to the next operation.

*Manual* resources can be charged independent of move transactions, you must enter the actual resource units applied rather than autocharging the resource's usage rate or amount based on the move quantity. Manual resources can be reversed by entering negative resource units.

*PO Move and PO Receipt* resources are automatically charged at the standard or actual rate when an outside processing assembly is received. The assemblies are moved to the next interoperation step if the resource is PO Move. Otherwise, the assemblies do not move.

You cannot assign a resource to your job after production has started.

- 1. True
- 2. False

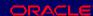

You cannot assign a resource to your job after production has started.

- 1. True
- 2. False

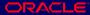

- Introduction to Oracle Work In Process
- Overview of Manufacturing Support
- Overview of Production Scheduling
- Overview of Material Control
- Overview of Shop Floor Control
- Overview of Resource Tracking
- Overview of Importing Transactions
- Overview of Work In Process Costing
- Summary

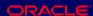

# **Overview of Importing Transactions**

## **Overview of Importing Transactions**

The ability to Import transactions enables you to:

- Access real time and accurate information to increase efficiency through out the fulfillment process.
- Key technology enablers
  - Mobile Computing & Process Critical devices
  - Wireless Networks
  - Bar code Technology

Copyright © Oracle Corporation, 2000. All rights reserved.

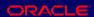

#### You can:

- •Import move transactions from data collection devices, factory floor machines or controllers using the Open Move Transaction Interface.
- •Import material transactions from data collection devices, custom data entry forms, and other manufacturing inventory systems using the Open Inventory Transaction Interface.
- •Import resource transactions from data collection devices and labor tracking systems using the Open Resource Cost Transaction interface
- •Import planned orders, update recommendations, and planned repetitive schedules directly from external sources using the Open Job and Schedule Interface.
- •Update scheduling dates tat the operation or resource level using the WIP Scheduling Interface.

# **Overview of Importing Transactions**

# **Overview of Importing Transactions**

- **Mobile Computing devices** 
  - RF hand-held
  - Vehicle Mount units
  - Wearable computers
- **Material Handling Devices** 
  - Scales
  - Carousels
  - Bar code printers

Copyright © Oracle Corporation, 2000. All rights reserved.

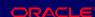

Mobile computing devices such as RF Hand-helds allow for executing the transactions such as item picking/packing/putaway at the point of activity thus allowing for reducing the time taken to perform the transaction.

- Introduction to Oracle Work In Process
- Overview of Manufacturing Support
- Overview of Production Scheduling
- Overview of Material Control
- Overview of Shop Floor Control
- Overview of Resource Tracking
- Overview of Importing Transactions
- Overview of Work In Process Costing
- Summary

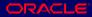

# Overview of Work In Process Costing

# **Overview of Work In Process Costing**

- You use WIP accounting classes to establish your valuation and variance accounts.
- You can use Standard, Average or LIFO/FIFO costing.
- You can cost standard and non-standard asset discrete production by job.
- You can cost jobs by project if you are using Oracle Project Manufacturing Costing.
- You can cost and report your repetitive and nonstandard expense production by period.

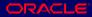

# Overview of Work In Process Costing

# **Overview of Work In Process Costing**

- You can charge and report resource, outside processing, and overhead costs by activity.
- You can track your repetitive production costs by assembly on a line so you do not have to review your costs by individual repetitive schedule.
- You can track and report costs through the various stages of production.
- Period close costs are calculated when you close an accounting period.

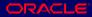

# Overview of Work In Process Costing

## **Overview of Work In Process Costing**

To collect the costs of production, you use:

- Standard discrete jobs
- Non-standard discrete jobs
- Project jobs
- Repetitive schedules

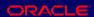

#### Standard and Non-Standard Discrete Jobs

For standard and non-standard discrete jobs, you value and report work in process costs based on jobs. Standard and non-standard discrete job costing methods can be used with Standard Costing, Average Costing and LIFO/FIFO.

#### **Project Jobs**

For project jobs, you value work in process costs based on the projects that jobs are associated with. Project job costing method cannot be used with Standard Costing, but can be used with Average Costing and LIFO/FIFO.

#### **Repetitive Schedules**

For repetitive schedules, you value and report work in process costs based on assemblies on a line in a period, not on specific repetitive schedules. Repetitive schedule costing method can be used with Standard Costing, but cannot be used with Average Costing or LIFO/FIFO.

- Introduction to Oracle Work In Process
- Overview of Manufacturing Support
- Overview of Production Scheduling
- Overview of Material Control
- Overview of Shop Floor Control
- Overview of Resource Tracking
- Overview of Importing Transactions
- Overview of Work In Process Costing
- Summary

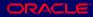

# **Summary**

You should now be able to do the following:

- Define Oracle Work In Process.
- Describe manufacturing support within Oracle Work In Process.
- Describe production scheduling and material control.
- Define shop floor control and resource tracking.
- Describe costing methods within Oracle Work In Process.
- Describe the possibilities of importing transactions into Oracle Work In Process.

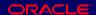

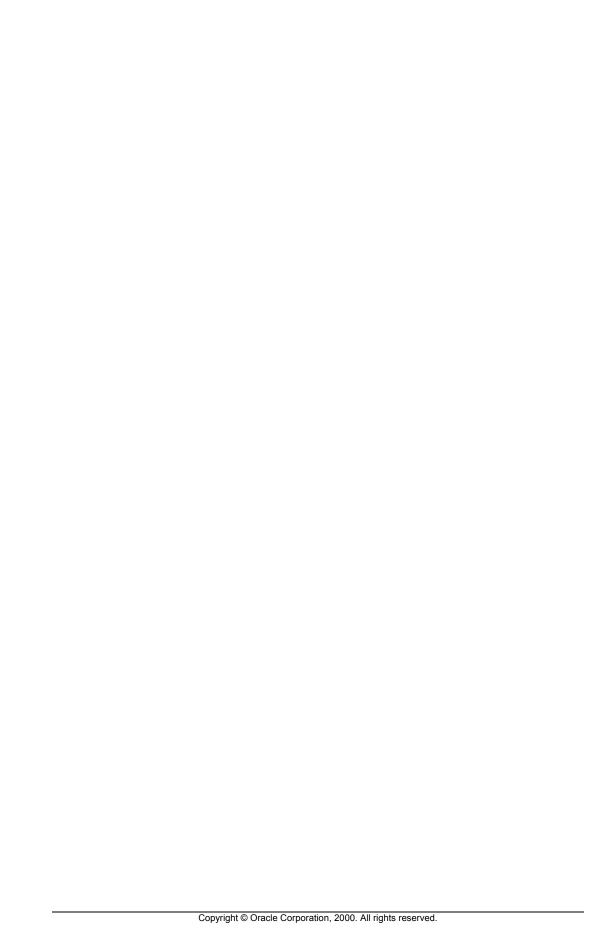